## Como emitir uma GRU - Para devolução do Auxílio Financeiro

[http://consulta.tesouro.fazenda.gov.br/gru\\_novosite/gru\\_simples.asp](http://consulta.tesouro.fazenda.gov.br/gru_novosite/gru_simples.asp)

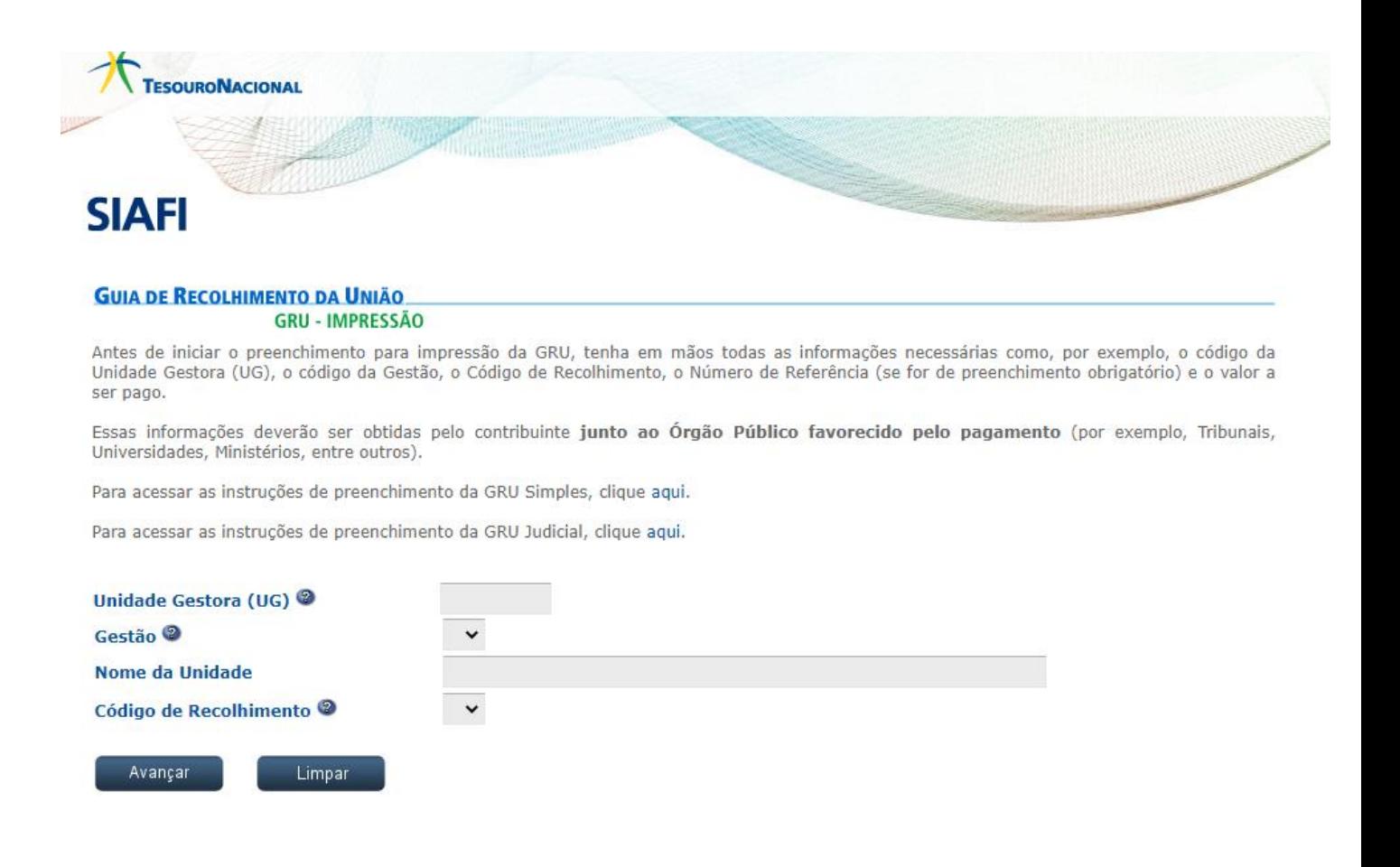

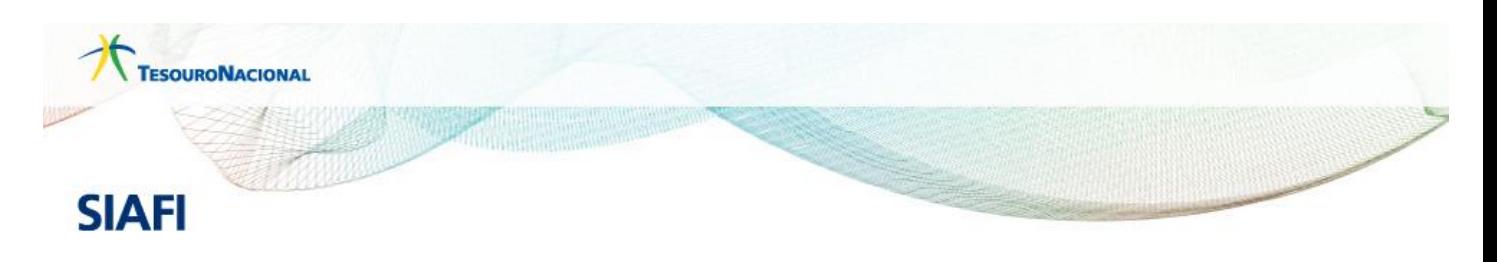

## **GUIA DE RECOLHIMENTO DA UNIÃO GRU - IMPRESSÃO**

Antes de iniciar o preenchimento para impressão da GRU, tenha em mãos todas as informações necessárias como, por exemplo, o código da<br>Unidade Gestora (UG), o código da Gestão, o Código de Recolhimento, o Número de Referênc ser pago.

Essas informações deverão ser obtidas pelo contribuinte junto ao Órgão Público favorecido pelo pagamento (por exemplo, Tribunais, Universidades, Ministérios, entre outros).

Para acessar as instruções de preenchimento da GRU Simples, clique aqui.

Para acessar as instruções de preenchimento da GRU Judicial, clique aqui.

Limpar

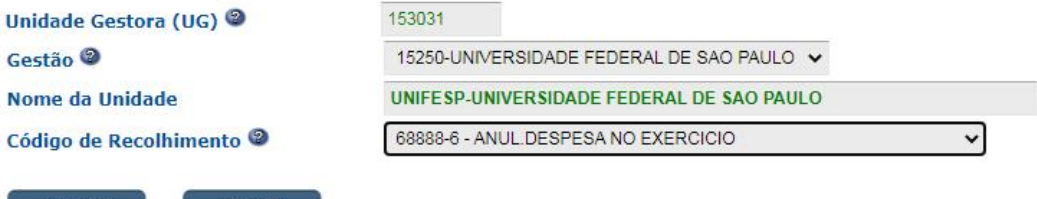

## Unidade Gestora = 153031

Gestão = 15250

Avançar

Código do Recolhimento = 68888-6

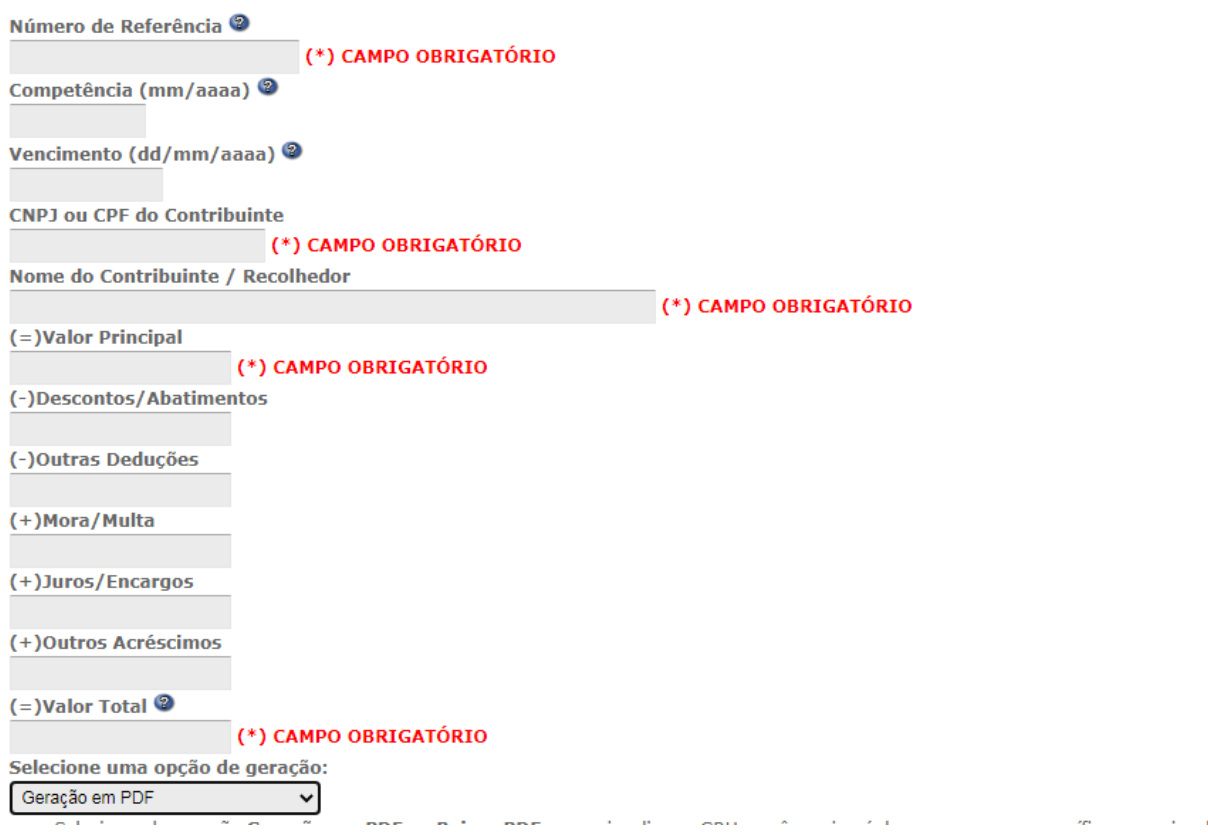

Preencher no Campo :

Numero de Referência = Colocar número completo do processo sem . / -

Competência = Mês de Pagamento

Vencimento = data de Pagamento

CPF = Número CPF Beneficiário

Nome Contribuinte = Nome Beneficiário

Valor principal = Valor a devolver (Auxilio Financeiro Recebido)

Valor Total = Valor a devolver